## **Памятка по работе в системе обучения и контроля знаний работников (СОКЗР) для учащихся Учебно-курсового комбината**

- 1. Запустить Интернет-браузер и в его поисковой строке указать полный адрес учебного портала [http://46.228.1.129:4216](http://46.228.1.129:4216/)
- 2. Или на странице официального сайта ОСП «Учебно-курсовой комбинат» <https://getukk.ru/>, в строке «Меню» имеется кнопка входа на ресурс системы обучения и контроля знаний работников (СОКЗР), «Вход в СОКЗР»
- 3. В окне авторизации ввести **имя** и **пароль**  пользователя (№ договора и пароль) Имя: табельный номер (номер договора) Пароль: табельный номер-год рождения Пример: Имя: 812345 Пароль: 812345-1990
- 4. При входе откроется вкладка **«Индивидуальный план»**
- 5. Выбрать «**Учебный предмет»**, откроется вкладка активного предмета с вкладками: «*Учебные занятия»* и « *Материалы занятия»*
- 6. Для выбора другого предмета закрыть вкладку активного предмета или щелкнуть на вкладку **«Индивидуальный план»**

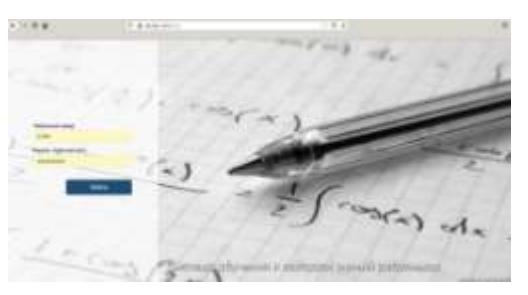

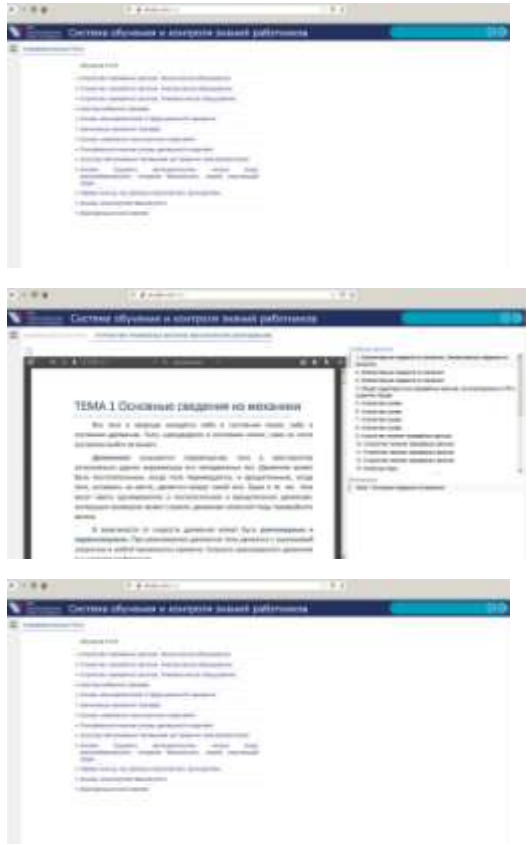

## *7.* Тестирование по предметам проходить после

его полного изучения.

*Примечание: Результаты проверки знаний будут видны в окне после прохождения теста. Возможно неограниченное количество попыток прохождения теста*

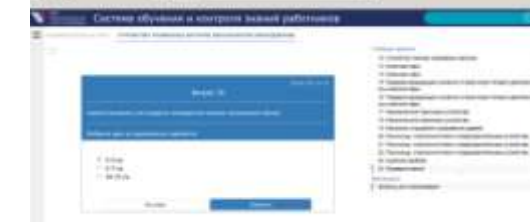

По вопросам технического обеспечения обращаться к инженеру АСУП Доброзий Евгению Яновичу Тел.: 244-18-20 доб.4036 к методисту Каниной Светлане Николаевне Тел: 244-18-20 доб. 4027